#### **NOKIA** Developer

# [WebBrowser](http://developer.nokia.com/community/wiki/WebBrowser_Control_Techniques_in_Windows_Phone) Control Techniques in Windows Phone

This wiki article shows how to use the Windows Phone [WebBrowser](http://msdn.microsoft.com/en-us/library/windowsphone/develop/microsoft.phone.controls.webbrowser%28v=vs.92%29.aspx) @ control. It shows basic usage, and also advanced techniques for integrating the control deeply into C# code.

#### Introduction

The WebBrowser control can be used to display web based content (HTML, CSS, JS) in your Windows Phone application. It can be used as the base of simple web apps, though to a fully fledged web browser. Ot developers will recognise the WebBrowser as the Qt "equivalent" of [QWebView](http://doc.qt.nokia.com/4.7-snapshot/qwebview.html) .

You may use it for instance to:

- Show loaded web content from the network (weather widget or facebook like for instance)
- Show static web content that is embedded to your application package
- Show dynamically generated content where some parts of the content are coming from your C# code and some are loaded from the network
- Create hybrid apps where some parts of your application UI are standard Silverlight stuff and some parts are web based. In some cases users does not even know which parts are web-based and which are not

## Basic usage

If you just want to show a web page on your applications, it's really simple. Just add a WebBrowser component to your **.xaml** file and call it's [Navigate](http://msdn.microsoft.com/en-us/library/windowsphone/develop/microsoft.phone.controls.webbrowser.navigate(v=vs.92)) method **P** on the **.xaml.cs** code.

```
<phone:WebBrowser HorizontalAlignment="Stretch" Name="webBrowserControl"
VerticalAlignment="Stretch"/>
```

```
// Constructor
public MainPage()
    {
        webBrowserControl.Navigate(new Uri("http://www.developer.nokia.com/"));
    }
```
If you want to enable JavaScript (usually you want) in your web control you must set property [IsScriptEnabled](http://msdn.microsoft.com/en-us/library/windowsphone/develop/microsoft.phone.controls.webbrowser.isscriptenabled(v=vs.92)) P to true. By default, JavaSciprt is disabled.You may also want to enable HTML5 location services using [IsGeoLocationEnabled](http://msdn.microsoft.com/en-us/library/windowsphone/develop/microsoft.phone.controls.webbrowser.isgeolocationenabled(v=vs.92)) @ property. Please note: to use geo location property, one has to have Location capability in the app as well.

```
webBrowserControl.IsScriptEnabled = true;
webBrowserControl.IsGeolocationEnabled = true;
```
## Advanced usage

With webBrowser you can build a more fully featured web browser, and even mix C# and JavaScript code. Let's start with navigation stack.

## **Navigation**

If you wish to control how user can navigate in the web control, there are few events that you may want to listen:

1. [Navigating](http://msdn.microsoft.com/en-us/library/windowsphone/develop/microsoft.phone.controls.webbrowser.navigating(v=vs.92))  $\Phi$ . This event is fired when browser starts to navigate to new url. This event has [NavigatingEvetArgs](http://msdn.microsoft.com/en-us/library/windowsphone/develop/microsoft.phone.controls.navigatingeventargs(v=vs.92))  $\Phi$  as

26 Aug 2012

 $\overline{2}$ 

日日降田田

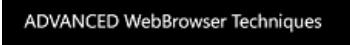

**XAM** 

- 2. [Navigated](http://msdn.microsoft.com/en-us/library/windowsphone/develop/microsoft.phone.controls.webbrowser.navigated(v=vs.92)) **P**. This event occurs after the web site has been found and device successfully loads the web content.
- 3. [LoadCompleted](http://msdn.microsoft.com/en-us/library/windowsphone/develop/microsoft.phone.controls.webbrowser.loadcompleted(v=vs.92)) PThis event is fired after all content for the site has been loaded (images, external scripts, external style sheet files and so on.).

One example where we could use the Navigated event is a case that we want to have a browser's back functionality in the device's back button. In the code we need to do following things

Create a data structure for the visited URLs as member data. Stack could be useful in this case.

public partial class MainPage : PhoneApplicationPage { Stack<Uri> \_navigationStack = [new](http://www.google.com/search?q=new+msdn.microsoft.com) Stack<Uri>(); ...

Register to listen to Navigated event in the constructor.

webBrowserControl.Navigated += [new](http://www.google.com/search?q=new+msdn.microsoft.com) EventHandler<NavigationEventArgs>(WebControlNavigatesTo);

■ Create the event hander for the Navigated event. When event occurs, store the URL to the stack

```
void WebControlNavigatesTo(Object sender, NavigationEventArgs navArgs)
        {
            _navigationStack.Push(navArgs.Uri);
            System.Diagnostics.Debug.WriteLine("WebControlNavigatesTo:" +
navArgs.Uri.AbsoluteUri);
        }
```
- We create a handler for the device's back button
- If the user presses the back button, we pop url from the stack and ask web control to navigate previous url.
- If we are at the first page and user presses the back button, we want to have default functionality (quit the app).

```
protected override void OnBackKeyPress(CancelEventArgs e) {
            base.OnBackKeyPress(e);
            if (_navigationStack.Count() >= 2)
                {
                _navigationStack.Pop();
                webBrowserControl.Navigate(_navigationStack.Pop());
                e.Cancel = true; // This prevents the default functionality of the
back button.
                }
        }
```
After these changes, the device's back button works same way as standard browser back button.

## **Calling C# code from JavaScript**

It is also possible to call C# code from JavaScript code. With this technique you can create seamlessly integrated web views to your application. You can for instance:

- Request data or functionalities from the  $C#$  side (location, accelerometer data, play sounds etc.)
- **Log from web code to System.Diagnostics**
- Change to different views
- Pass parameters from JavaScript.

In web code, you must call window.external.notify() JavaScript function. You can also pass parameters to it:

window.external.notify("Uulalaa!");

To handle it on  $C#$  side you must listen to [ScriptNotify](http://msdn.microsoft.com/en-us/library/windowsphone/develop/microsoft.phone.controls.webbrowser.scriptnotify%28v=vs.92%29.aspx)  $\mathbb{F}$  event.

webBrowserControl.ScriptNotify += [new](http://www.google.com/search?q=new+msdn.microsoft.com) EventHandler <NotifyEventArgs>(JavaScriptNotify); 

And create the handler (in this case I'm printing the parameter to console and show a dialog).

void JavaScriptNotify(Object sender, NotifyEventArgs notifyArgs) { System.Diagnostics.Debug.WriteLine("JavaScriptNotify: " + notifyArgs.Value); MessageBox.Show("You clicked the button in the \"web-ui\""); }

#### **Calling (evaulate) JavaScript code from C#**

It's also possible to call (or evaluate) JavaScript code from C#. There's a method called [InvokeScript](http://msdn.microsoft.com/en-us/library/windowsphone/develop/microsoft.phone.controls.webbrowser.invokescript%28v=vs.92%29) I that can be used. If you don't need to pass any parameters, you can use it only with JavaScript function name:

webBrowserControl.InvokeScript("JSFunctionNameHere"); or if you want to pass parameters, parameters are stored to String array: webBrowserControl.InvokeScript("JSFunctionNameHere", [new](http://www.google.com/search?q=new+msdn.microsoft.com) string[] { "parameter1" }); You could also call JavaScript eval() function and give JavaScript code as parameter. webBrowserControl.InvokeScript("eval", [new](http://www.google.com/search?q=new+msdn.microsoft.com) string[] { "javascriptcode.you.want.to.eval.goes.here :)" });

## Sample application

I have created a sample application and a html code that demonstrates all the things (and few things more) we have discussed above. Sample application loads this [html](https://s3-eu-west-1.amazonaws.com/nokiadeveloperwindowsphonewiki/test.html) from the network.

Download the sample code from here: [File:AdvancedWebBrowserControl.zip](http://developer.nokia.com/community/wiki/File:AdvancedWebBrowserControl.zip) Instructions:

- Start up the app
- If you press the button on the screen, the code on "C#-side" (In class MainPage) will be called. (JavaScript code calls C# code.) It shows a MessageBox dialog. If you look at the code, you will find out that passing parameters is also possible.
- You can also find two application bar buttons from the screen.
- If you press the button on the left, JavaScript function will be called from the  $C#$ side. (C# code calls JavaScript) The code adds some text dynamically to WebBrowser's DOM tree.
- **If you press the button on the right, application navigates to Nokia Developer** portal and you may test the back button's functionality.

#### Summary

Thank you for reading this article. Remember to see the sample application and remember also to view the web (html) code. If you have any comments or questions, please use the commenting box below.

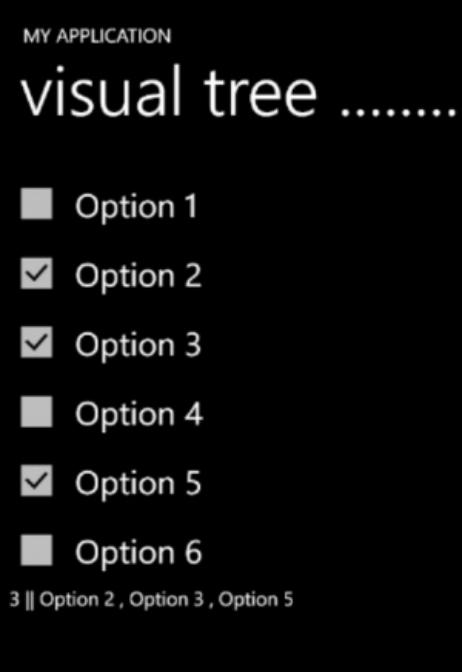